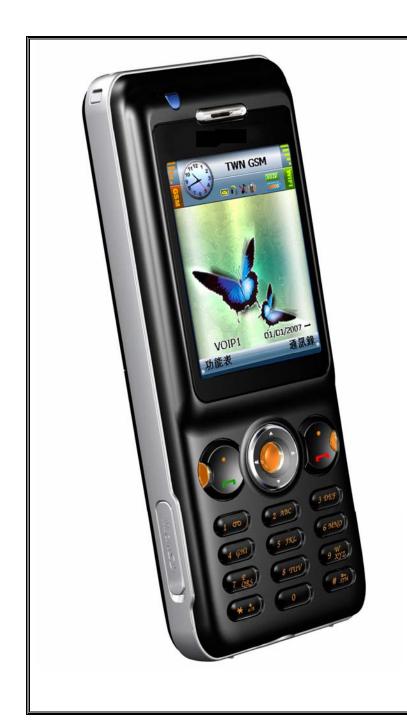

GSM + WIFI DUAL-MODE IP PHONE

INSTALLATION GUIDE

# **Contents**

\_\_\_\_\_\_

======

### **Safety Announcements**

### **Limited Warranty**

#### Overview

- Front View
- Side/Rear View
- Specifications
- Menu Map

### **Getting Started**

- Installation (of Battery/SIM card/Micro-SD Card)
- Screen Information
- Function Keys

### Calls

- Making a call
- Making an International Call
- Call From Phonebook
- Answering a call
- Rejecting an incoming call
- Redialing a number
- Call Logs
- Call Options

# **VOIP Settings**

Display Name

#### Communications

- Skype
- MSN
- SMS

### **Wireless Configurations**

- Set Wi-Fi
- Profiles
- Hot Spot
- Network Settings
- Advanced Options

## **Website Surfing**

### Multi Media

- Video Player
- Audio Player
- Web Camera

### **Phonebook**

**Phone Settings** 

**Data Synchronizations** 

# **Safety Announcements**

Federal Communication Commission Interference Statement
This equipment has been tested and found to comply with the limits for
a Class B digital device, pursuant to Part 15 of the FCC Rules. These
limits are designed to provide reasonable protection against harmful
interference in a residential installation. This equipment generates
uses and can radiate radio frequency energy and, if not installed and
used in accordance with the instructions, may cause harmful
interference to radio communications. However, there is no
guarantee that interference will not occur in a particular installation. If
this equipment does cause harmful interference to radio or television
reception, which can be determined by turning the equipment off and
on, the user is encouraged to try to correct the interference by one of
the following measures:

- Reorient or relocate the receiving antenna.
- Increase the separation between the equipment and receiver.
- Connect the equipment into an outlet on a circuit different from that to which the receiver is connected.
- Consult the dealer or an experienced radio/TV technician for help.

This device complies with Part 15 of the FCC Rules. Operation is subject to the following two conditions: (1) This device may not cause harmful interference, and (2) this device must accept any interference received, including interference that may cause undesired operation.

FCC Caution: Any changes or modifications not expressly approved by the party responsible for compliance could void the user's authority to operate this equipment.

#### **IMPORTANT NOTE:**

FCC Radiation Exposure Statement:

This equipment complies with FCC radiation exposure limits set forth for an uncontrolled environment. End users must follow the specific operating instructions for satisfying RF exposure compliance.

This transmitter must not be co-located or operating in conjunction with any other antenna or transmitter.

# **Limited Warranty**

- 1. BCM warrants to you that, for a period of one year (the "Warranty Period"), your equipment will be substantially free of defects in materials and workmanship under normal use. Your exclusive remedy and BCM's entire liability under this warranty will be for BCM at its option to repair or replace the product or refund your purchase price less any rebates. This limited warranty extends only to the original purchaser.
- 2. This product (including document, contents, and firmware of this device) is provided "AS IS". Except as required by applicable law, no warranty of any kind, express or implied conditions, representations and warranties, including but not limited to all implied warranties and conditions of merchantability and fitness for a particular purpose and non-infringement. BCM reserves the right to make changes, improvements, revises or withdraw to any of the product at anytime without prior notice.
- 3. If the product proves defective during the Warranty Period call BCM technical support in order to obtain a return authorization number, if applicable. If you are requested to return the product, mark the return authorization number clearly. You are responsible for shipping defective products to BCM.

- 4. This warranty does not apply if the product (a) has been altered, except by BCM, (b) has not been installed, operated, repaired, or maintained in accordance with instructions supplied by BCM, or (c) has been subjected to abnormal physical or electrical stress, misuse, negligence, or accident. In addition, due to the continual development of new techniques for intruding upon and attacking networks, BCM does not warrant that the product will be free vulnerability to intrusion or attack.
- 5. To the extent not prohibited by law, BCM is not liable for any loss or damaged data, any revenue or profit, or for special, incidental, consequential, indirect or punitive damages, regardless of the theory of liability (including negligence), arising out of or related to the use of or inability to use the product (including any software) howsoever caused. The foregoing limitations will apply even if any warranty or remedy provided under this agreement fails of its essential purpose. Some jurisdictions do not allow the exclusion or limitation of incidental or consequential damages, so the above limitation or exclusion may not apply to you.

# Understand Your Phone

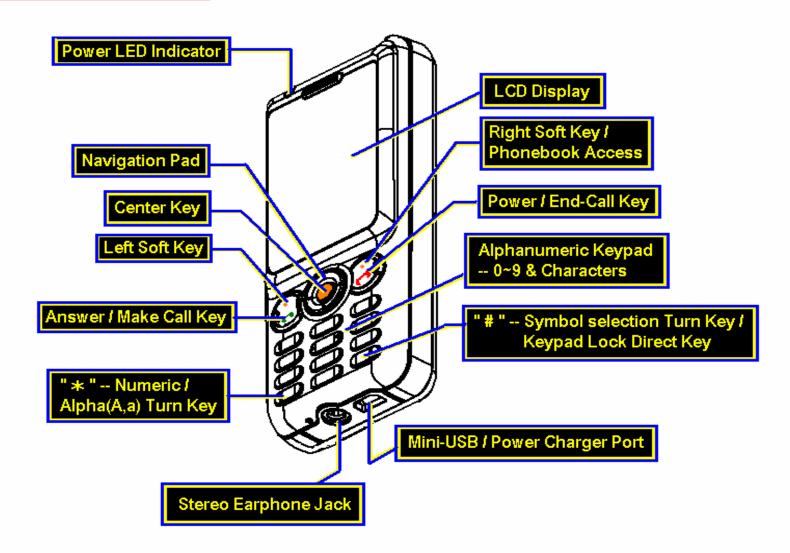

## **FUNCTION KEYS**

The following lists the phone keys and their functions

# Power/Call Key

- Press to dial or answer calls
- Press downward to list call logs or redials the last number called
- Press upward to access phone menu (when power on)

### Right Function Key

- Press downward and hold to turn on/off the power????????
- Press upward to access Phonebook
- Press to stop an incoming call or cancel a call you are dialing
- Press to return the the privous menu
- Press to erase the screen text

Up navigation/QuickLaunch Key

Press to scroll up through menu items

Press to enter PhoneBook

### Down navigation/QuickLaunch Key

- Press to scroll down through menu items
- Press to enter PhoneBook

### Left navigation/QuickLaunch Key

Press to scroll left through menu items

# Right navigation/QuickLaunch Key

■ Press to scroll right through menu items

### **Enter Key**

Press to connect to wireless AP

Press to confirm selection of a menu item

# Charging

# Installation

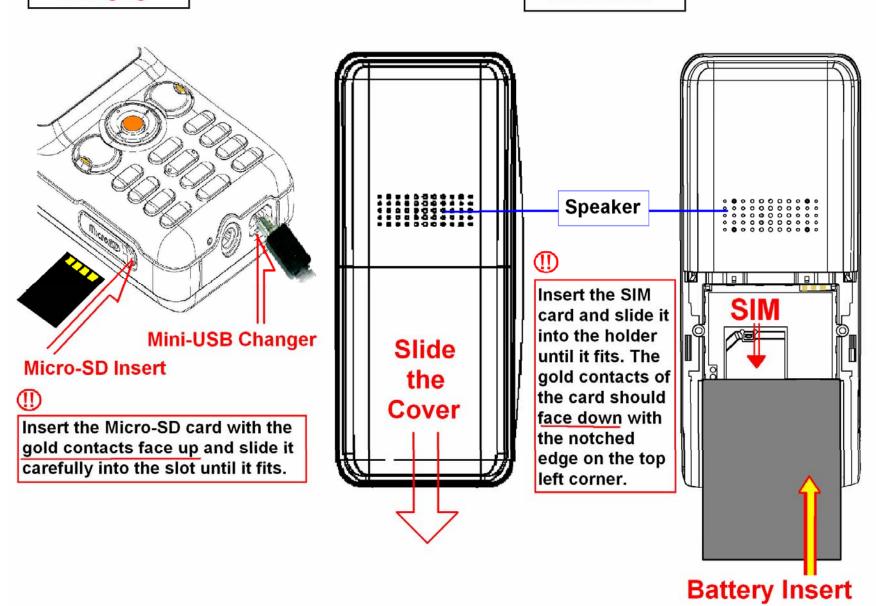

# **INSTALLATIONS (SIM Card/Battery)**

Your phone must have SIM card in order to make GSM calls. The SIM card is a computer chip that contains your phone number, phonebook information, and service provide information. Handle it with care and do not bent it or expose it to static electricity or dirt. Be sure the power to your phone is off before your insert your SIM card.

The SIM card slot is situated underneath the battery.

- 1 Slide the cover in the direction of the arrow. Lift and set it aside.
- 2 Insert the SIM card and slide it into the holder until it fits. The gold contacts of the card should face down with the notched edge on the top left corner.
- 3 Place the battery into the battery compartment noting the correct polarity. Carefully press down the battery until it snaps in place.

#### **CAUTION:**

- Use only the battery recommended by the manufacturer.
   Use an incompliant batter with the phone may cause risk of an explosion.
- 2. Dispose the used battery according to the manufacturer's instructions. Or ask your local authorities for assistance.

### **SPECIFICATIONS**

- GSM & Wi-Fi Dual Standby
- GSM Quadri-Band 850/900/1800/1900 Supported
- 802.11b/g WLAN supported
- Frequency:
  - FCC Channel 1~11 supported
  - CE Channel 1~13 supported
  - JP Channel 1~14 supported
- SMS supported
- WMV, MP3 supported
- Skype Installed
- ↑ This product uses Skype API but is not endorsed or certified by Skype.
- MSN installed
- Hot Spot auto-login
- Battery Power
  - GSM+WLAN dual standby time up to 50 hours
  - Talking time up to 3 hours

♦ Actual talk time vary according to different operating environments. Battery talk and standby times are estimates only and depend on network configuration, signal strength, features used, battery age and condition, charging practices, temperatures to which battery is exposed, and many other factors. Please note that the amount of time a phone is used for calls, Skype, or MSN will affect its standby time. Likewise, the amount of time that the phone is turned on and in standby mode will affect its talk time.

- Screen: 2.2" 240x320 pixels with 65k color TFT-LCD
- ♦ Weight: 4.8oz
- Battery: LI-ION 1500mAh
- Memory: 32MB Flash/128MB SDRAM
- Please note that actual free memory may vary due to phone pre-configuration
- ◆ T Flash (Micro-SD) supported
- Stereo Earphone Jack
- Mini-USB Changing Mechanism
- Multiple Languages supported: English, Spanish, Chinese
- G.711, G.729 Codec supported
- ◆ RFC3261 SIP V2/RFC2327 SDP supported
- ◆ 3-way Conference Call
- VOD (Voice On Demand) supported
- ♦ Web Camera Streaming
- ◆ IE Browser Installed
- Phonebook and Speed Dial
- ♦ Web GUI
- Software Auto-Upgrade via Internet/Auto-Provisioning
- Please note that local variations may apply.
- ◆ Support 64/128-bit WEB Key
- Support WPA-PSK Encryption

### **MENUMAP**

# Call Log

- Wissed
- Received
- Dialec

# **Phone Book**

- stored in SIM Card
  - stored in phone device

# Phone Settings

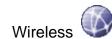

- ♦ Set WiFI
- ♦ Profiles
- ♦ Hotspot
- ♦ Network Settings
- Ring Option
  - ♦ Ring Types
  - ♦ Ring Tones
  - ♦ Ring Volumn

- Keypad Tone
- Wallpaper
- Date & Time
  - ♦ Time Format
  - ♦ Clock Type
  - ♦ Time Zones
  - ♦ Enable NTP (Yes/No)
- Language 🍒
- Voice Mail
  - ♦ SIP Voice Mail Number
  - ♦ GSM Voice Mail Number
- VOIP Settings
  - ♦ Display Name
- Information
- Factory Default
- Call Settings
  - ♦ Call Prio

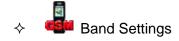

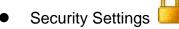

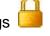

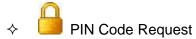

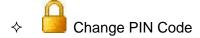

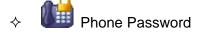

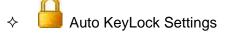

Web Site

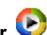

Video Player

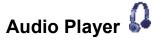

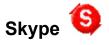

Skype (Launch program)

Settings

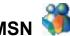

- MSN (Launch program)
- Settings

# SMS

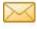

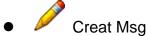

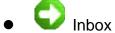

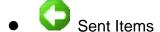

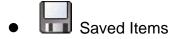

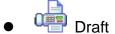

Web Cam

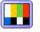

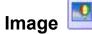

# **SCREEN INFORMATION**

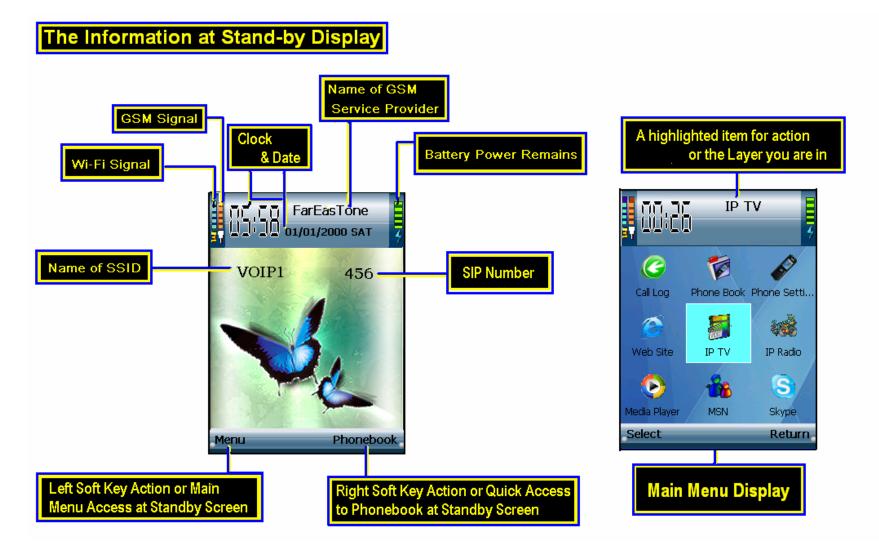

# **Calls**

### **MAKING A CALL**

You can make GSM or SIP calls by using this phone. The phone calls service type will show at the left top of the window, you can press the Enter key to switch between GSM and SIP calls

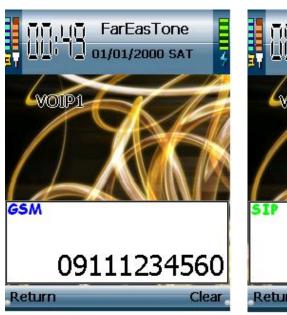

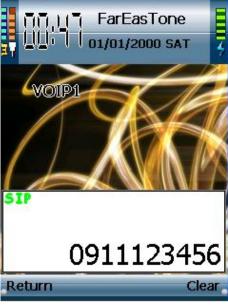

### To place a call:

- 1. Enter the number you want to dial using the keypads. If you make a misinput, select Clear to delete at any time.
- 2. Press left function key downward ( to connect the call after you finish dialing the number.
- 3. Press the right function key downward ( to cancel the call and return to standby mode, press the left function key.

### **MAKING AN INTERNATION CALL**

To make an international call

- 1. Enter a + by holding down the \* key.
- 2. Enter the international access code for the country you want to dial, followed by the area code and the telephone number.

### **CALL FROM PHONEBOOK**

To make a call from Phonebook

- 1. select Phonebook to access the contact list. You can enter the first letter of the contact name to narrow down the search field.
- 2. Select the desired contact name and press . There will be options of call type to select. Choose either SIP or GSM according to your requirement. Press again to make the call.

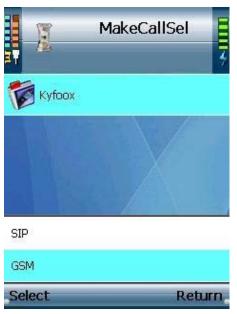

#### ANSWERING A CALL

When you receive a call, the phone alerts you by sounding the ring tone or vibration according to your setting. To answer a call, press the left function key.

#### REJECTING AN INCOMING CALL

To reject an incoming call, press the right function key ( ). Depending on your service provider, the caller may be transferred to your voice mail or hear a busy signal.

#### REDIALING A NUMBER

The phone provides a quick method to redial a previous number.

To redial a number

- 1. On standby mode, press the left function key downward ( ). The call log screen appears, displaying a list of previously dialed numbers. The last dialed number is on the top of list.
- 2. Select the number you want to dial, the press the left function key downward ( ) again to dial the number.

### **CALL LOG**

Call log consists of information about missed, received, and dialed calls. To view list of missed, received, or dialed, select Call Logs from the main menu, then select missed, received, dialed to view the type of calls you required. The number of calls in a list is limited to 20 entries. Older calls are dropped from the list when the limit is reached. Most recent calls appear first in a list.

### **OPTIONS DURING A CALL**

When a call is in progress, the following options are available:

- Hold: Puts a current call on hold
- End: Ends a call
- Phonebook: Displays the phonebook. You can use the function to check a contact number during a call.
- Voice Recorder: Starts recording the conversation. To stop recording, press Stop.
- Mute: Mutes a call.
- Volume: Volume up or down by press the left/right navigation keys.

# **VOIP Settings**

Make sure you have already a SIP account pre-set in this phone by your service provider. If you don't have a SIP number, please contact your service provider for assistance.

### To do VOIP Settings:

- 1. Select Menu > Phone Settings > SIP Settings
- 2. Select Edit to modify your Display Name if you want to show your name to people you call. Press Enter key to save and return to previous page.

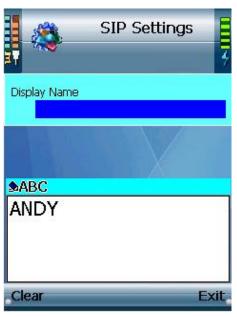

You can use SIP type just same as ordinary GSM call, however you must have an active internet connection since the SIP call dialing till end of the call.

For both ways to make calls, you can select **Option** during a call connected, there are several line options available. You can make any line action anytime by selecting from the line options list.

# **Communications**

Read this section to learn how to use various communication features (SKYPE, MSN, and SMS) with your new phone. Before you start, make sure your network is properly connected to internet.

### **SPYPE**

If you have not yet registered Skype ever, go to Skype website and get a Skype Name!

# To do Skype settings:

- 1 Select Menu > Skype > Settings to start Skype account settings.
- 2 Select "Edit" to enter your Skype account information—Name, Password, and Skypeout Country Code (for Skype out dialing), then press center key to save and then return to previous page.

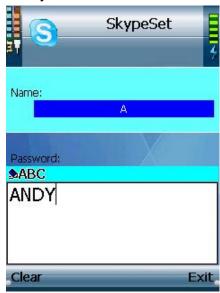

## To log in Skype

Make sure Skype account and password settings are done, and internet connection is available.

1. Select Menu > Skype > Skype to launch the program.

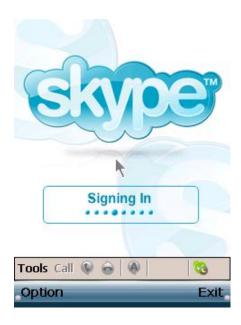

### MSN

Make sure that you have a valid MSN account already before setting up.

To set up MSN log in

- 1. Select Menu > MSN > Settings
- 2. Select Edit to put into your MSN account (ex: <a href="mailto:xxx@msn.com">xxx@msn.com</a>), press Enter (middle function key) to confirm end of input.
- 3. Press Down Navigation key to move down to Password. Select Edit to continue input of your MSN password. Press Enter after finishing input.

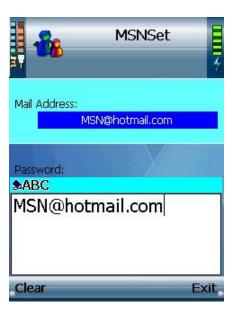

# To log in MSN

Make sure MSN account and password are preset in the phone, and internet connection is available.

1. Select Menu > MSN > MSN to launch the program.

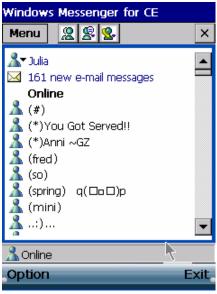

# SMS

SMS is a simple text message. You can send and receive SMS messages with your phone.

### To composing a SMS message

- 1. From the main menu, select SMS > CreatMsg
- 2. Enter your text message using the alphanumeric keypads.
- 3. When your message is complete, refer to the next section for the ways to send message.

## To send a SMS message

- 1. From the entry screen, select Options > Send or press either the Call (放 icon) key.
- 2. The Send to options require that you input a telephone number, search for a contact in the phonebook, or select one from recent sent number list.
- 3. If you choose to type in a phone number, press the enter key to send the message. If you select a contact form the phonebook, or from recently sent number list, press OK > Yes.
- 4. If you want to send the message to multiple receivers, select Options > Send to Many > Add number, then repeat step 2 and 3 with the exception that you check multiple contacts in the phonebook.
- 5. Sent message automatically drops a copy to Sent Items. The number of messages in Sent Items list is limited to 20 entries. Older messages are dropped from the list when the limit is reached.
- 6. To save a message, select Save Message from the option menu, and message is save in Save Items. The number of messages in Saved Items list is limited to 20 entries.

### To view a SMS message

Select SMS > Inbox to view a SMS message. Press Options to display following items:

Delete

Reply

Save Message

Forward

Mem Usage

# **Website Surfing**

Make sure your phone is connected to a workable Wi-Fi.

- 1. In standby mode, press Enter key to launch IE browser.
- 2. Or go to Menu > Web Site and select the specific website your want to visit directly. Press Option to edit/add/delete the website list accounting to your requirement.

### Two ways of scrolling

- 1. To move by pixel, press and hole Enter key for 2 seconds till cursor turns into blue
- 2. To move by frame, press and hole Enter key for 2 seconds till cursor turns into orange.

# Multi Media

You can enjoy following multi-media service by using this new phone.

### IP TV

### To use IP TV

- 1. Select Menu > IP TV > Option > Select/Update
- 2. IP TV channel list appears, select the channel you want and press Enter key to access.
- 3. Update option enable channel list to perform auto-update.

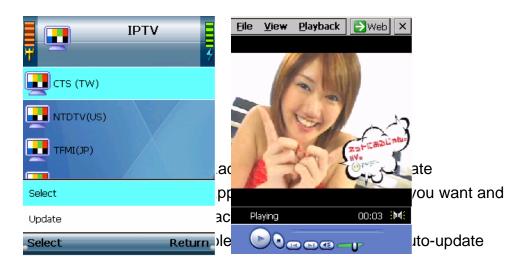

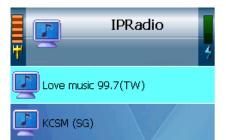

### WEB CAMERA (Factory Option)

This is a factory optional feature. Please refer to the model you purchased.

[Hint] Menu → Web Cam → Option → Edit/Add/Delete

To start using WebCam featuer, select Menu > Web Cam > Option > Edit/Add/Delete.

To watch web camera streaming, you need to set up the URL information of a web camera in the profile first.

1 To create a new web camera streaming URL, select **Add** in **Option** menu.

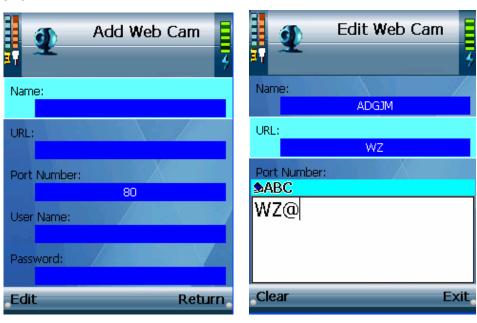

- 2 Navigate on your web camera profile list, use center key to activate your selection, it will connect to the web camera you select automatically.
- 3 If you want to modify the settings of an existed web cam in your profile, select **Edit** in **Option** menu, and follow the steps above.

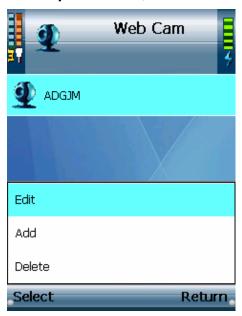

A settings list will be displayed, enter the required User Name and

Password (if necessary). Press center to save and then return.

# **Phonebook**

This section shows you how to manage your phonebook.

To start manage Phonebook, select Phonebook from Standby screen

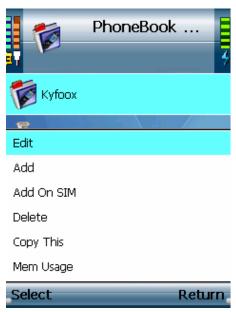

- 1. To edit existing information of your phonebook, scroll to Edit and activate the edit mane. Put into the information you want to modify. Category as below:
  - Name
  - Home Number (2 cells available)
  - Office Number (2 cells available)
  - E-mail address
- 2. If you want to add a new contact, select Add to start settings. Put into the information you want to modify. Category as belows:

- Name
- Home Number (2 cells available)
- Office Number (2 cells available)
- E-mail address

Personal settings for SpeedDial Ring Tone can be also edit in this category to each contacts. These setting saved in phone device only.

3. If you want to add a new contact in your SIM card, scroll to Add On SIM and select to activate the menu. There are only 2 items to edit – Name and Number. Select Edit to enter the contact information.

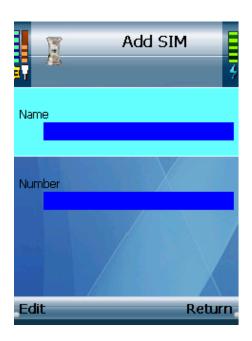

4. To delete a existing contact, scroll to Delete, press Select to Enter key to confirm. Data will be deleted directly.

# **Wireless Configurations**

### SET Wi-Fi

Read this section to learn how to set up network connection on your new phone. Make sure Wi-Fi environment is ready to access

WLANs scanning will be automatically proceed as soon as the phone is turned on. Manual operation can also be done by doing the following steps:

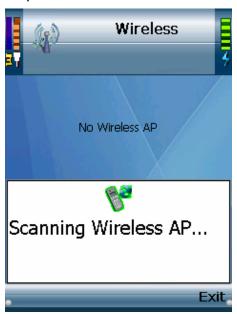

- 1. Select Menu > Phone Settings > Wireless > Set Wi-Fi. Auto scan will be performed to connect to available Wi-Fi.
- 2. A list displays, select your preferred network name (SSID), press Enter key to join in.
- 3. Select **Exit** when WLAN connection is done successfully, or select **Rescan** to connect again.

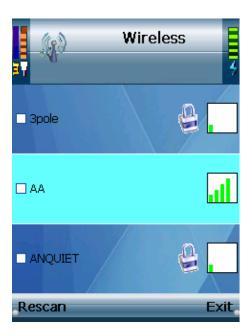

If a (放"鎖"的圖示) icon is attached to the selected SSID, WEP Key is required to get connection. Select the index (1~4) for where you want to stored the WEP key, and press Down navigation key to continue input. Press enter to confirm end of input and get connection.  $\circ$ 

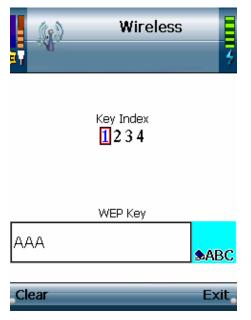

#### **PROFILES**

This feature enable to store setting of most frequently used SSID on the phone. Stored SSID is in priority during the scanning progress.

- 1. Select Menu > Phone Settings > Wireless > Profiles
- 2. Select Options > Add to set WLAN you want as a location profile. Edit the WLAN information in the displayed setting.

The total of SSID limits to 10 combination on the phone.

### **HOT SOPT**

The feature enable presetting of Hot Spot account and password on the phone. When you are under a Hotspot coverage, the phone will pop out IE browser and log in automatically, if account setting is done in advance. To start settings:

- 1. Select Menu > Phone Settings > Wireless > Hot Spot > Settings
- 2. Chose the service provider you preferred, input User Name and Password by press Edit.
- 3. Press Enter key to confirm end of input.

You will need to apply for a valid account before setting this up. Please contact your local service provider for assistance.

There are 4 Hotspot services are supported currently -- Hinet, Tmoble, Telefonica and Boingo. Please note that local variations may apply and increase

### **NETWORK SETTINGS**

To edit networt settings

- 1. Select Menu > Phone Settings > Wireless > Network Settings
- 2. Manage the setting according to the instruction of your service provider.
- 3. After done with maintain of IP Mode, IP Address, Subnet Mask, Default Gateway, Primary DNS, Secondary DNS, press Return to save the setting and leave the current screen.

# **Phone Settings**

This section shows you how to personalized your phone settings. To start setting, select Menu > Phone Settings

### **RING OPTIONS**

In Ring Option menu, you can set Ring Types, Ring Tones, and Ring Volume.

- 1. 5 choice built in Ring Types: Ring, Ring once, Silent, Vibrate, Ring&Vibrate. Scroll to the type you desire, press Select. Settings will be saved and return to previous page.
- 2. 3 default choice in Ring Tone. Scroll to the desired ring tone and press Select to save.
- 3. 5 volume level for selection. Chose your desired and press Select to save.

#### KEYPAD TONE

You can turn on or off the keypad tone in this layer – Off, Soft, or Loud. Press **Select** to save.

### WALLPAPER

There are 7 default pictures inside the Wallpaper menu, scroll to your favorite one and press Enter key to save it as wallpaper. You can use Left function key to preview the picture, or use WEB configuration to download your own file. Only bmp and jpg formats are supported, and file size is limited to 256kb.

### **DATE & TIME**

Within this setting menu, you can set Time Format, Clock Type, Time Zones, NTP, and Daylight Time (if NTP is enabled), or Date and Clock if you disable NTP.

To enable NTP, select Edit or press Enter key and switch selection to Yes. Date and time will automatically update and last walking. Or to disable NTP by switching the mode to No, and edit the time manually.

### **LANGUANGE**

There are 3 languages present in your phone – English, Español(Spanish), and Chinese. Choose one as your own default language. Please note that actual language support may vary from different countries.

### **VOICE MAIL**

To set your voice mail, press Edit to enter the voice mail number. Press Enter key to save and return.

If you want to set speed dial for voice mail, press the numeric key "1" and hold it for few seconds at standby screen. Please note that it worked only when you already set a voice mail box number in your device.

#### INFORMATION

Following information displayed in this menu:

**Phone Number** 

IP Address (only shown when you connected to a network)

SSID (the current connected Wireless AP)

MAC Address

Firmware Version.

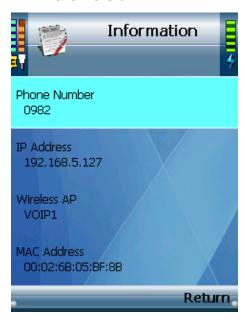

#### **FACTORY DEFAULT**

Select Factory Default to reset your phone settings to factory default values. Your phone will rebook automatically when the progress is completed.

Before you proceed Factory default, make sure you already backup your personal files which are already set in your phone. Or data will be deleted after factory default complete.

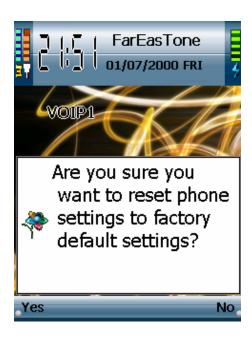

### **CALL SETTINGS**

To set the priority of make-call types – GSM first, or SIP first – press **Edit** to select. It will be your first make-call type when you dial, or you can press center key to switch while dialing.

There are quadric-band supported in this phone 850/900/1800/1900, and you have 6 options – Monoband 850, Monoband 900, Monoband 1800, Monoband 1900, Dualband 850/1900, and Dualband 900/1800 – for GSM frequency selection. Press **Select** to choose one to meet the required frequency of where you locate.

Do not forget to change the band settings during your roaming period if the required GSM frequency is different from your original location. Or it may cause the GSM service invalid during this period of time.

### **SECURITY SETTINGS**

This is for SIM and PIN code settings.

- 1. Press Select to enter the PIN1 Code Request of your SIM card from GSM service provider. Press Enter key to confirm your input.
- 2. Be aware if you enter an incorrect PIN1 code for 3 times, it may cause your SIM Card locked and invalid to use, please contact your GSM service provider to solve

# **Data Syncronization**

#### **WEB GUI**

This section shows you how to manage data and file in the phone through cumputer devices.

To enter the user interface through website

- 1. Make sure your phone and cumputer are connected under a same network
- 2. Select Menu > Phone Settings > Information, record the IP address of your phone
- 3. Launch browser at computer and enterthe phone IP address. Log in screen of the user interface appears.
- 1. Factory default assign User ID and Account as belows:

ID: USER

Passwork: 0000

Please note password here is same as your handset one. If you ever change your hadset password, you should use your new password here to log in.

There are 4 categories in this access: Network, Phonebook, Wireless, Administration that you can manage your data and files.

- 1. NetWork: you can choose either auto-configuration (DHCP) or Static IP. If Static IP is selected, you are requested to input manually IP Address, Subnet Mask, Default Gateway, Primary DNS, and Secondary DNS. Click Save button to saving changes when modifications are done, or click Cancel to leave.
- 2. Phonebook: you can manage both contacts of Cellphone and SIM card here. Total of contacts maintained is reported in the right-up corner of the window.
- 3. Administration: there are 3 more subcategories in this directory:
  - •Basic Setting: for you to change name of the phone user and password.
  - •Upload&Download: enable easy access upload/download data between phone and computer

    Make sure network is not disconnected while data transmission. Acceptable file formats are limited to .bmp and jpg (for wallpaper),

or .wav (for ring tone). Files side upload to phone device must not exceeding 256kb.

•Web Cam & Web URL